# **Canton Laserphoto Electronic Equipment Co., Ltd**

# LP Galvo Scanner

# **USER MANUAL**

Add: Room 605, Butouxin 1 Xiang 25, Nanan Road, Guangzhou, GD510160. China Tel: 0086-20-81271628 Fax: 0086-20-81271917 www.laserphoto.org

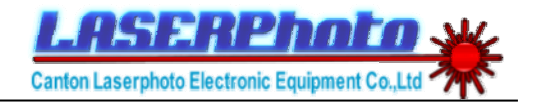

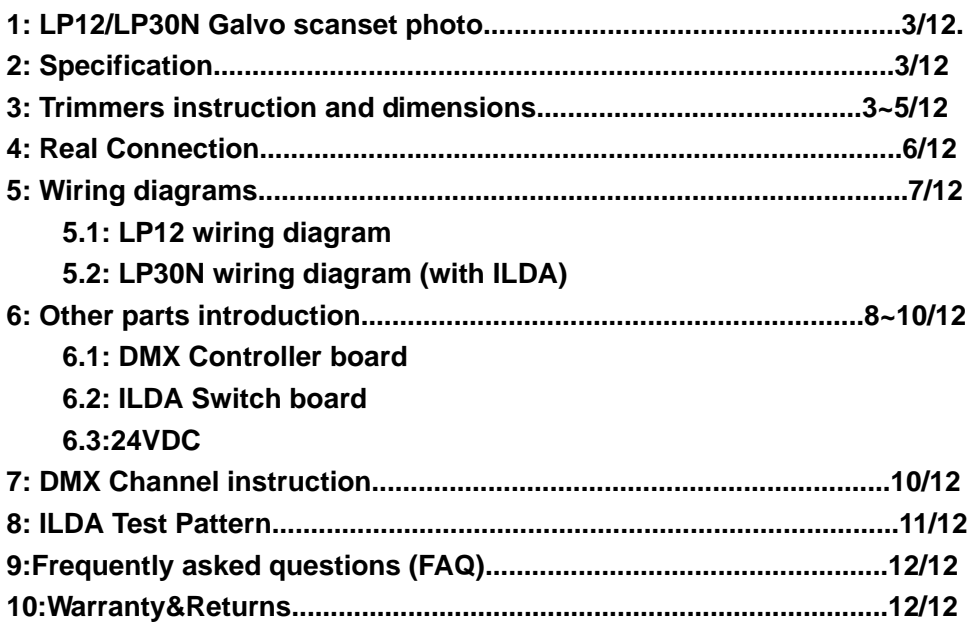

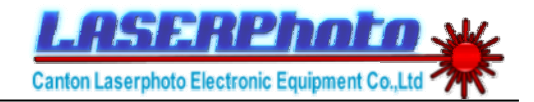

# *1, LP12/LP30N Galvo Scanset*

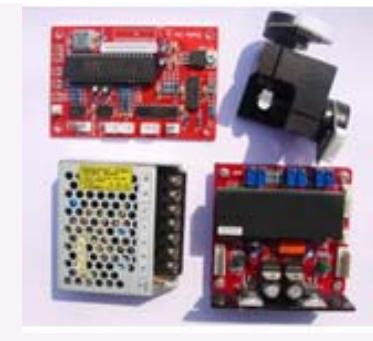

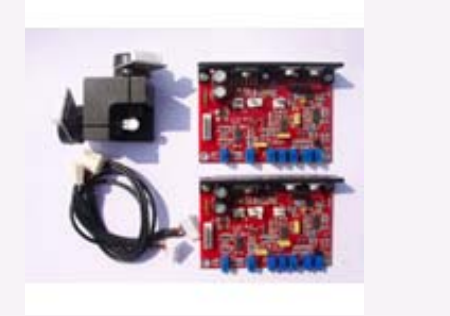

LP12 Galvanometric Scanner LP30N Galvanometric Scanner

# *2,Specification*

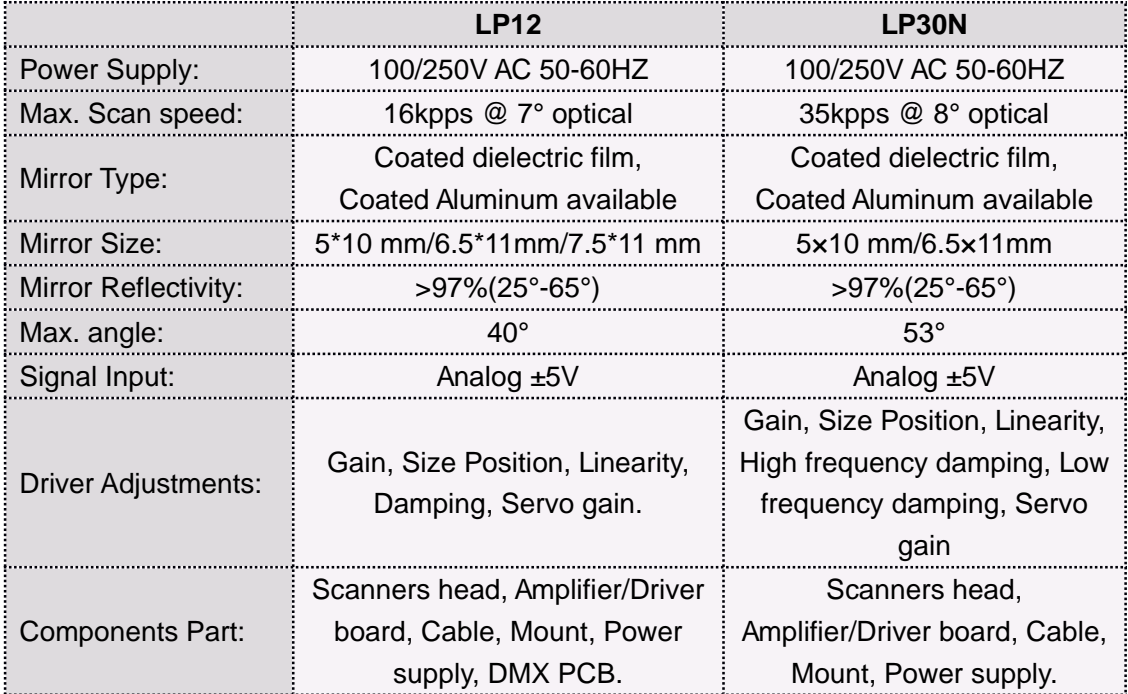

# *3,Trimmers instruction and dimensions*

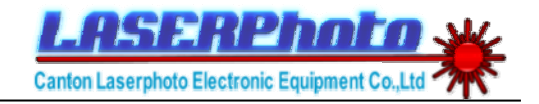

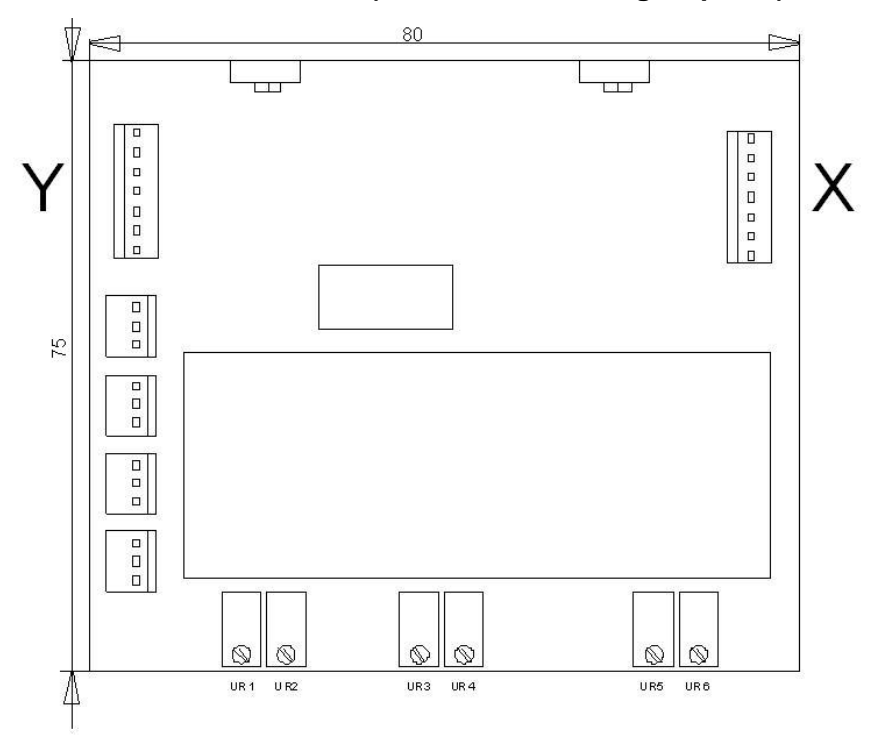

#### **LP12 Driver (Dual servo scanning amplifier)**

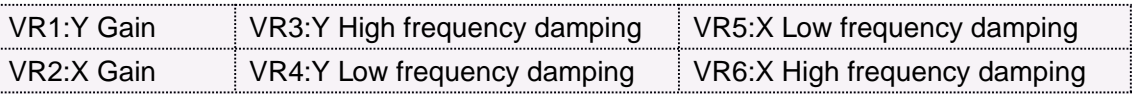

#### **LP30N Driver (Two Drivers, one for X axis galvo, the other for Y axis.)**

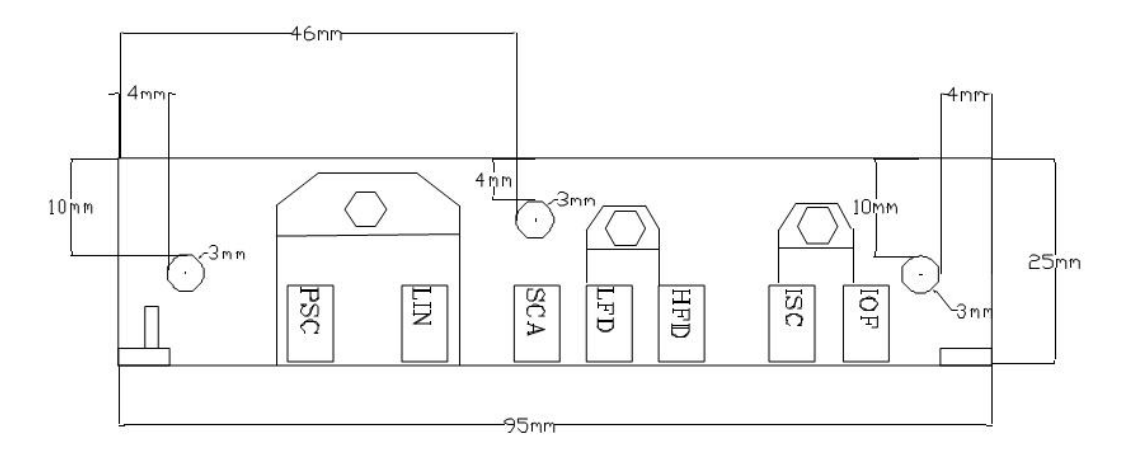

**AMPS MOUNT(TOP VIEW)**

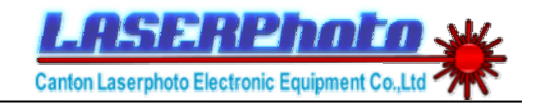

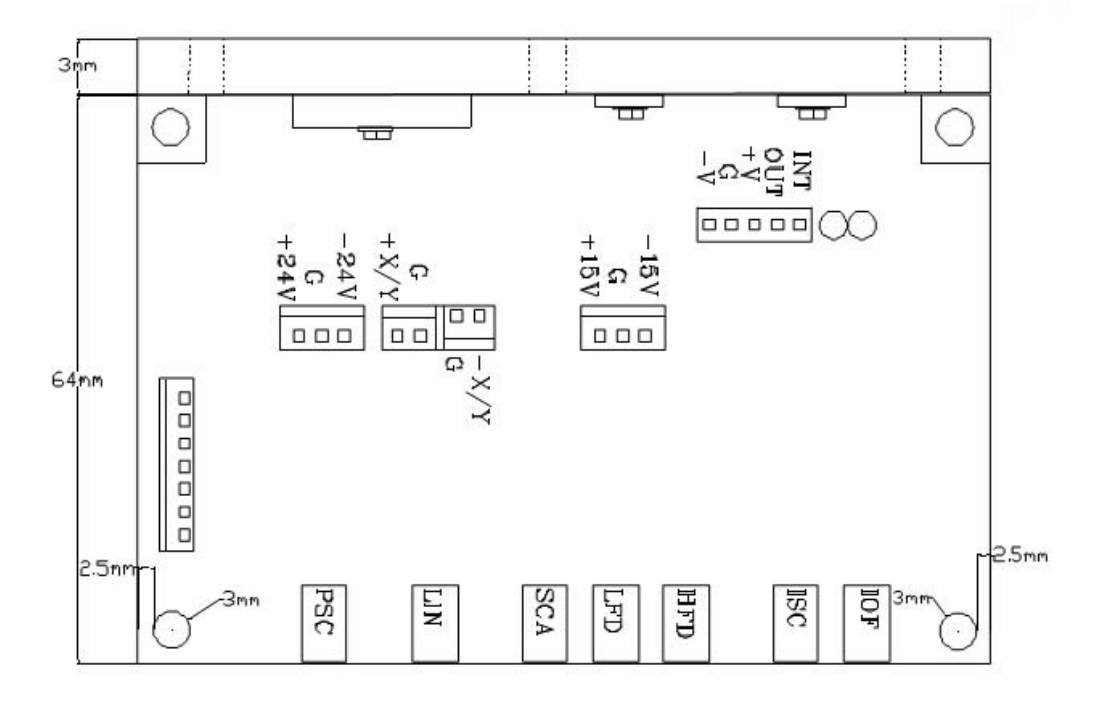

#### AMP. PCB

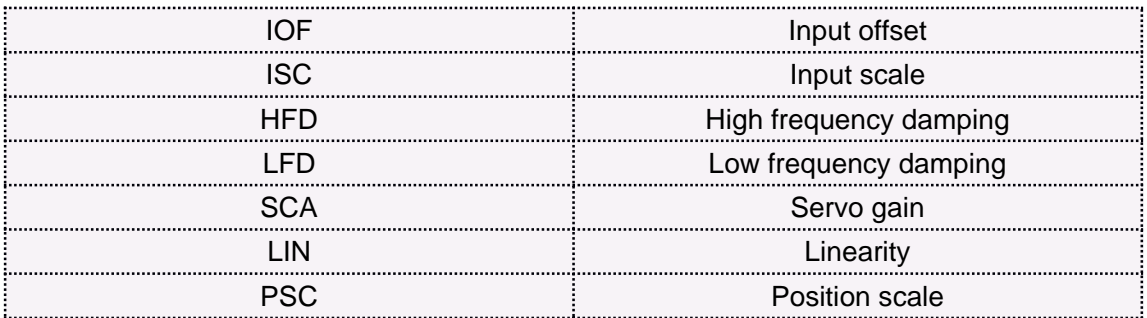

*4, Real connection*

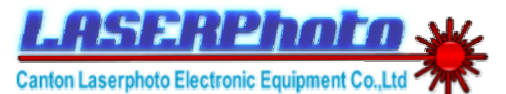

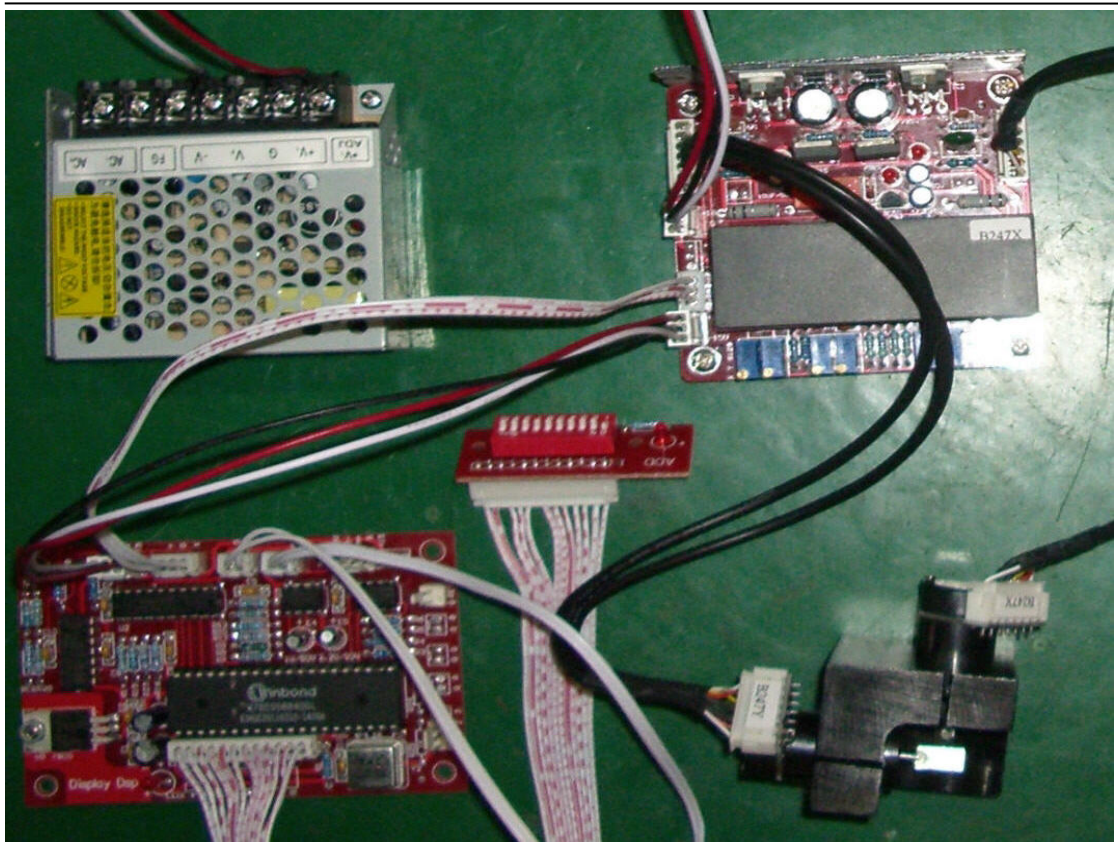

**LP12 connection**

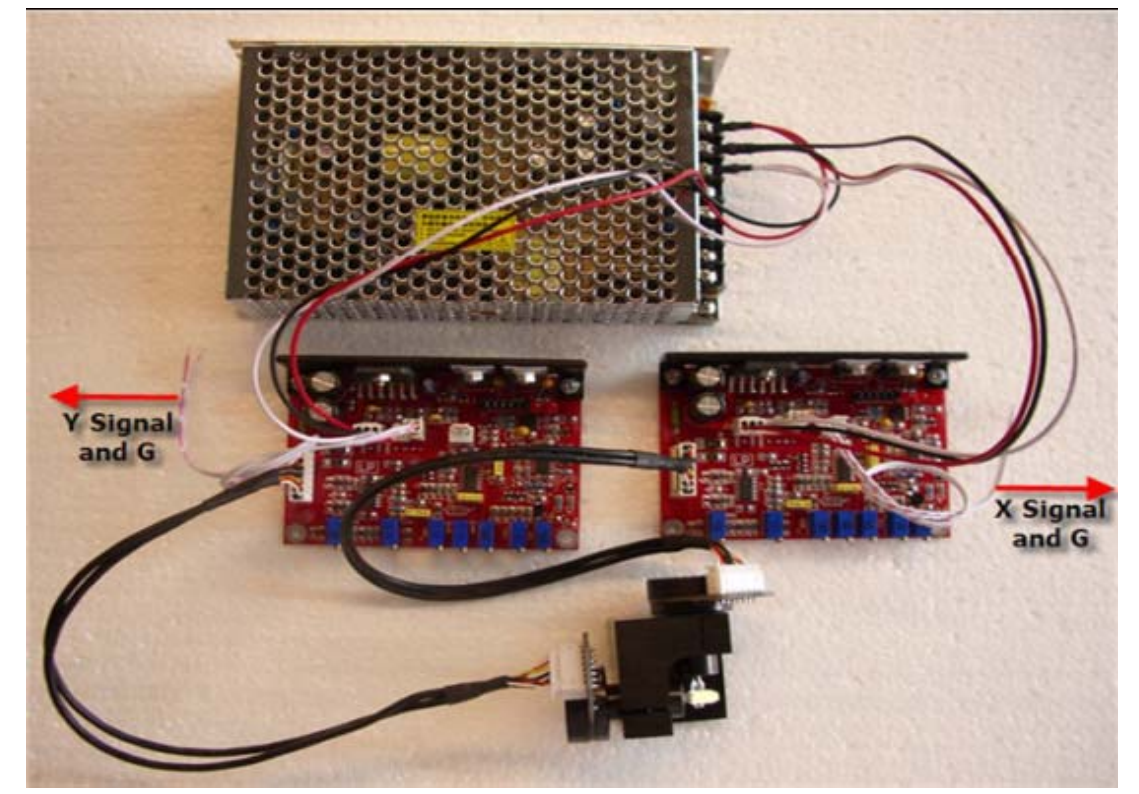

**LP30N**

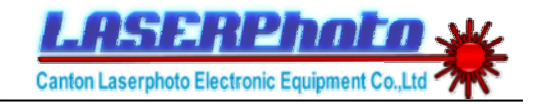

# *5, Wiring diagrams*

#### **5.1:LP12 wiring diagram**

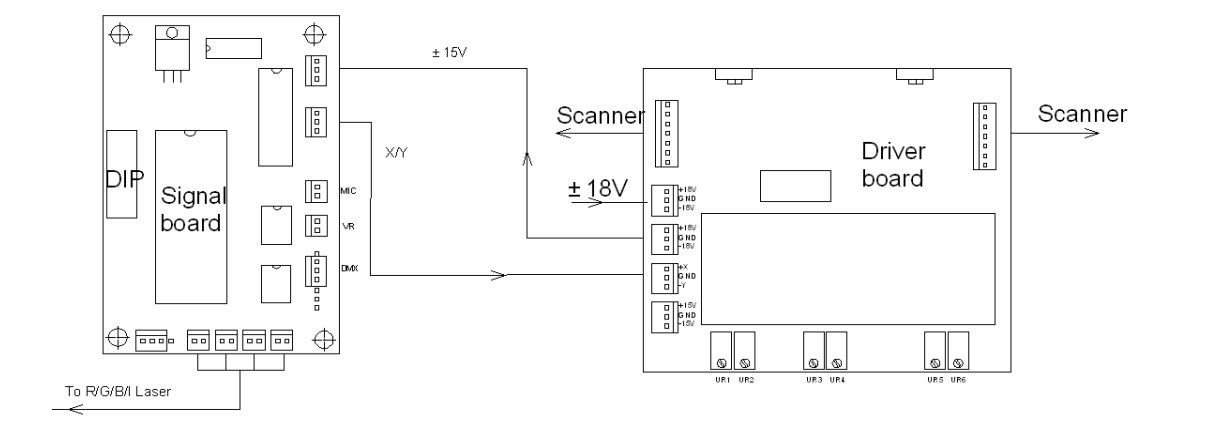

#### **5.2:LP30N wiring diagram (with ILDA)**

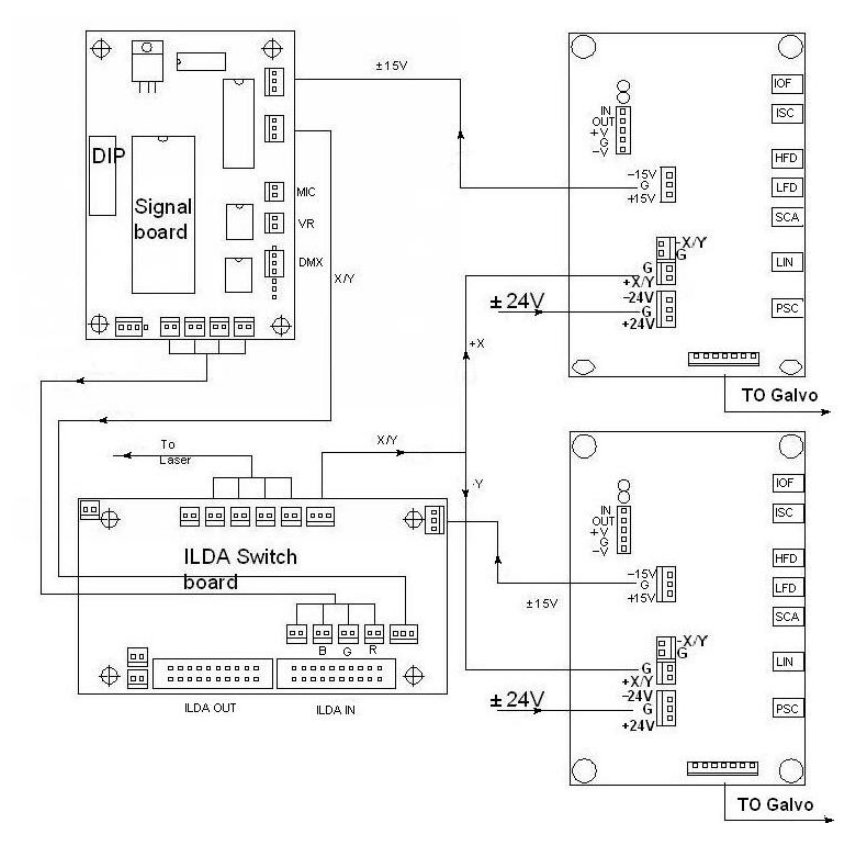

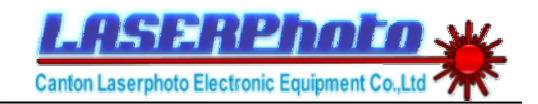

# 6, *Other Parts Introductions*

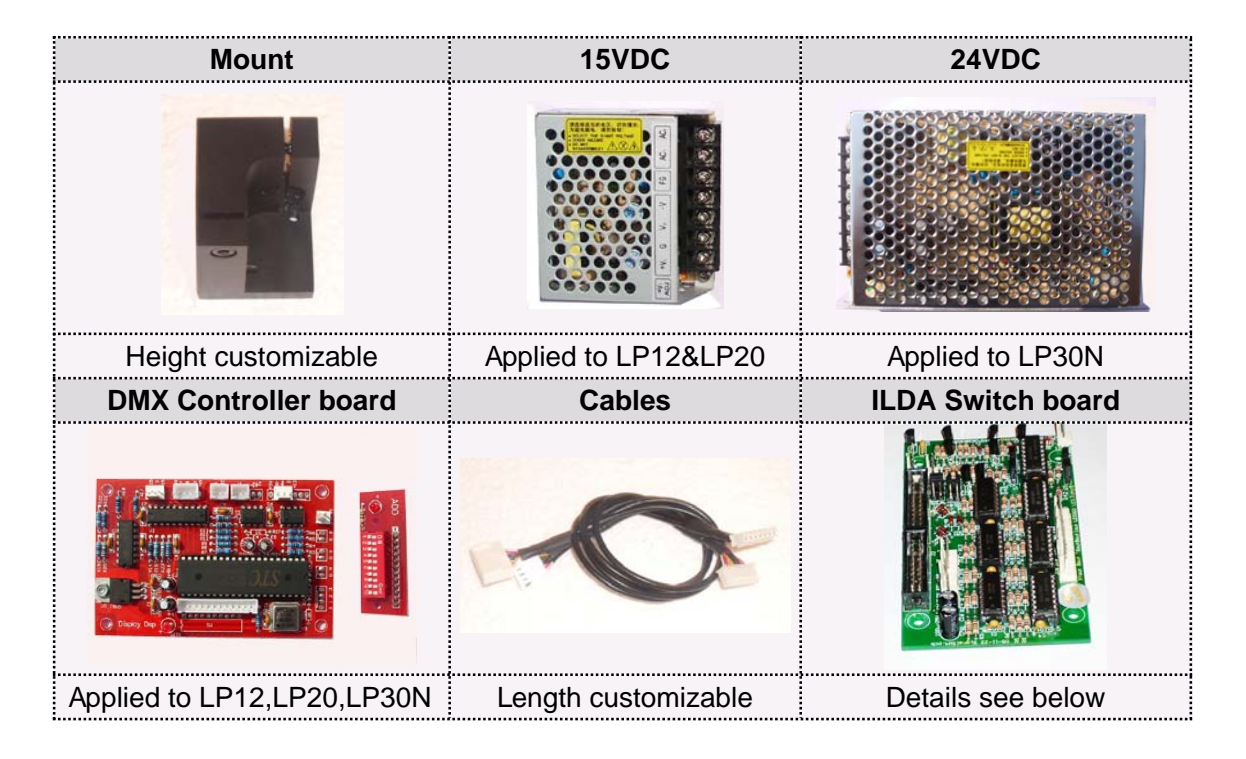

### *6.1: DMX Controller board*

Normally,LP12 DMX card will be preprogrammed with 128 patterns,LP30N is 256. includes beam show and graphic show patterns.and all the patterns is allowed to custom before shipped out!

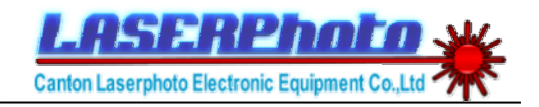

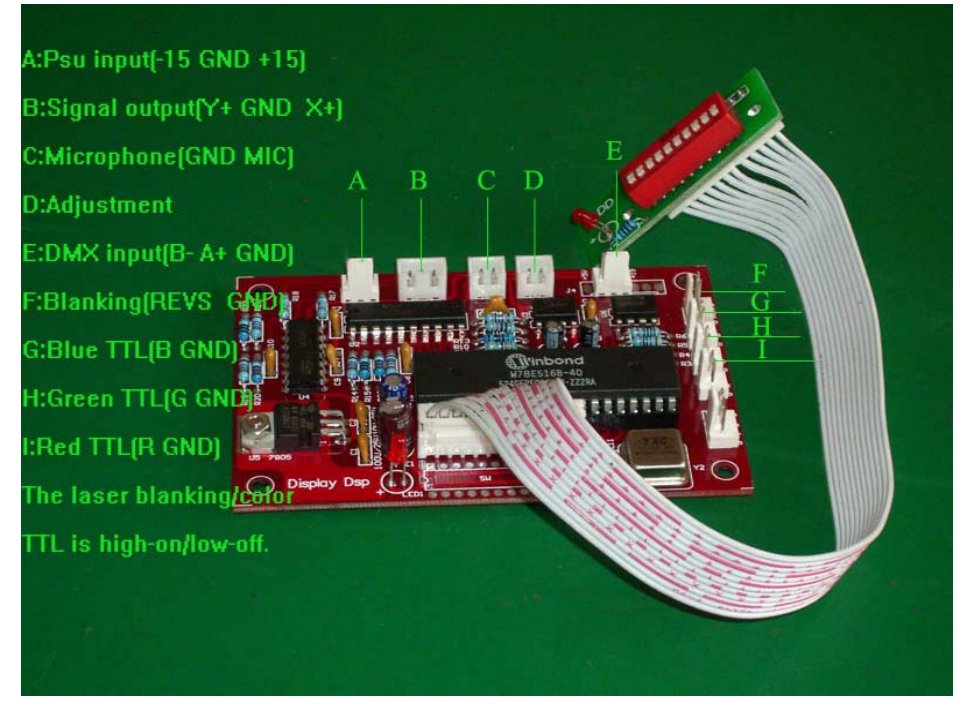

**NOTE:** *If only a single laser module will be connected, eg. a green laser, please use F pin instead of G pin connect the TTL of green laser.*

## *6.2: ILDA SWITCH BOARD*

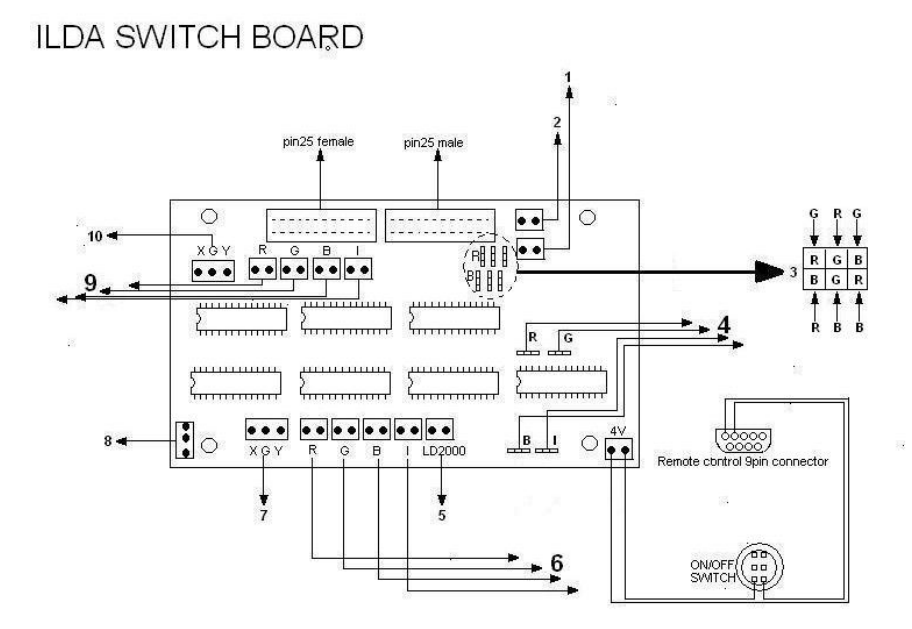

Instruction:<br>1.Power LED<br>2.Protect, Viri(SV) active (turn lasers off)<br>3.Jumpers for assigning colors (mainly use for RGY system)<br>4.work with Remote control,to control lasers 'blanking 4 work win remine<br>
5 (LD2000 connector,<br>
5 (RGBI laser blanking output,<br>
7 X,Y output<br>
8 (Power supply input, +/-15V,<br>
9 (RGBI laser blanking input<br>
10 X,Y input

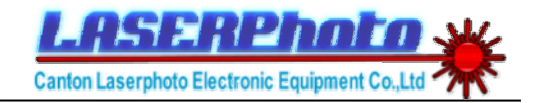

# *6.3: 24VDC*

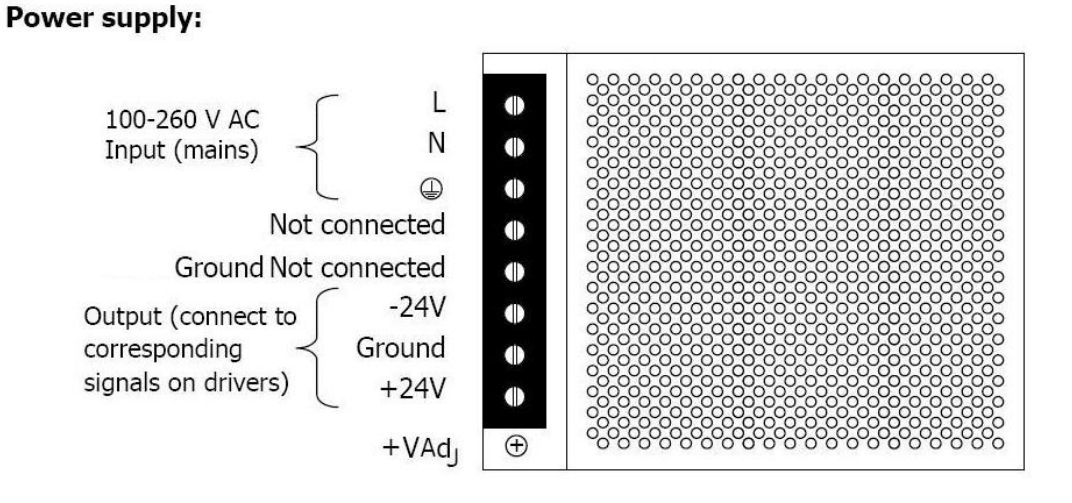

#### *7 DMX channel instruction*

DMX card have several catalog programs, includes single pattern 12 channels pragram, Dual pattern 25 channels program, Details please refer to program DMX channel instruction:.

12 channels refer to LP12\_CH12S\_SC\_manual.pdf

25 channels refer to LP30N\_CH25D\_TC\_manual.pdf

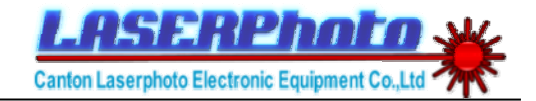

### *8: ILDA Test pattern*

## ILDA test pattern

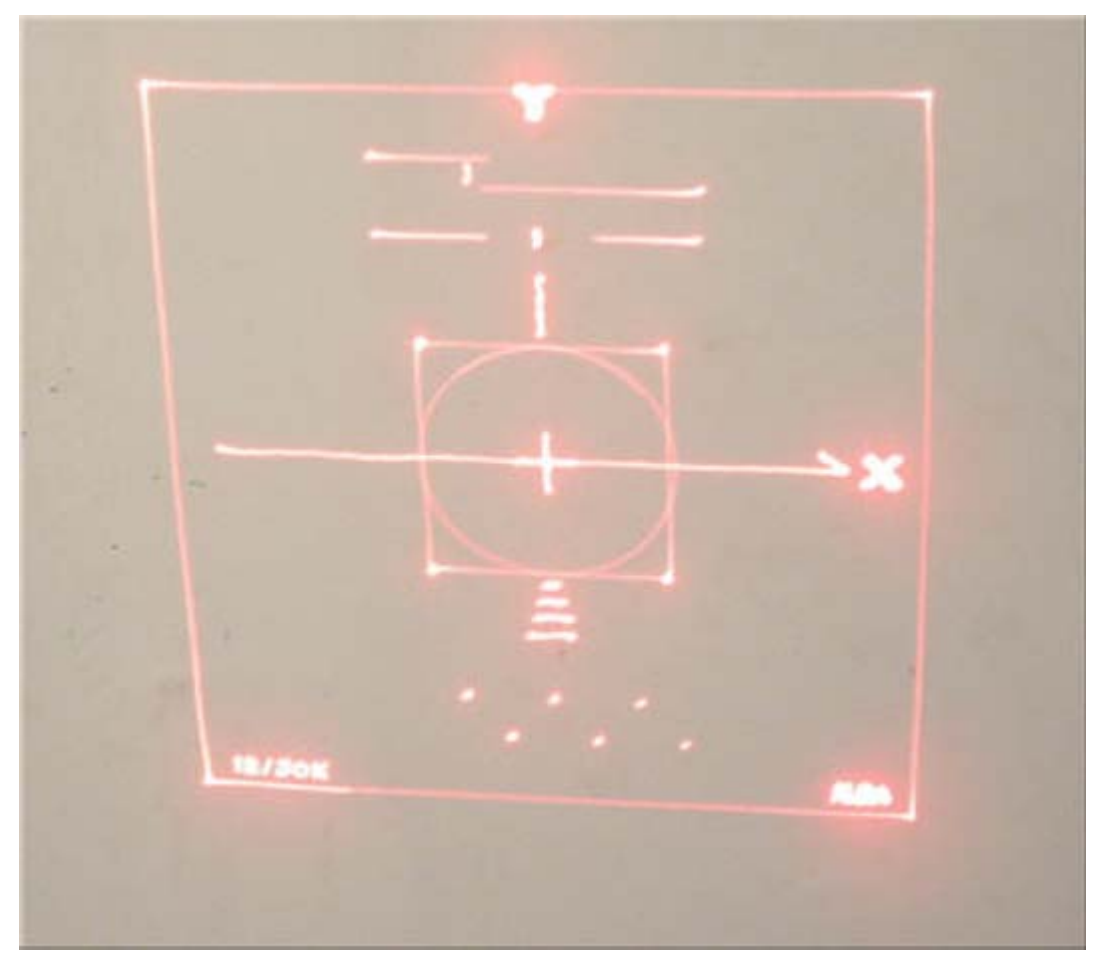

**(LP30N was running at 35,000 points per second at a 8 degrees optical angle)**

The International Laser Display Association(ILDA) has developed a standard to measure the performance of scanners and scanner driver cards.As above ILDA test pattern,a correct scanner speed,the circle should be the same size(width and height)as the square,it should touch the midpoint of each side of the square.

At slower than rated speeds(lower points per second),the circle will remain outside the square; At faster than rated speeds, the circle will be smaller than the square.

The ILDA tuning standard also specifies the angle at which the test pattern is scanned. For 30K-tuned scanners, this angle is "about 8 degrees optical or less". (At 8 degrees, the width of the test pattern is roughly 1/7th the scanner-to-screen distance).

(More information at www.laserfx.com)

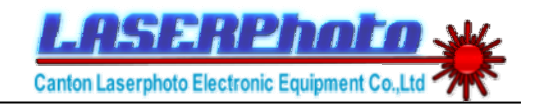

# **9: Frequently asked questions (FAQ)**

#### *1Q: If you found the projected images have problems, eg. the image appears elliptical*

1A: You should check the ground connection, Check and make sure the GND of ILDA connected the GND on the scanner well, and the GND on the DMX board connected the GND on scanner well.

#### *2Q: If i always use scanners for beam show only,how many points to make up a frame is proper for a 30kpps rated scanner?*

2A: Because ILDA test30K.ild have 1459 points, so if the speed is 30K@8 degree, the optics angle 37 degree. The result is 20 frames per second. (30000/1459)

If your frame made up with less points and point-to-point have long distance, for example, one frame made up with 100 points, run 12k @ 37 degree. 12000/100=120 frame/s, far more than 20 frame/s, which may result in reducing scanners' expected lifetime,worst cause broken.

If you select 12K@40-60 degree, you should verify most of frames made up with 600++ points or have short distance between point and point.

#### **3Q:My scanner can only project a small size picture,the scan angle is samller than specification stated,what is wrong with my scanner,how can i enlarge the scan angle?**

3A: This problem may caused by your DAC,when the DAC dont have a symmetrical signal output(Single output DAC).if you connect Negative pin(-) and Ground pin on the scan amps,the Positive pin(+) leave unconnected,the scan angle should be normal;But if you only connected Positive pin(+) and Gound pin(G),and the Negative pin(-) unconnected,the scan angle will be only half of the scanner actual can do! So conclusion,to get a right scan angle,you can try following two ways:

1,Connect the (-) differential connector on the scan amps to gnd. Once you did this the scan angle will double.

2, Connect Negative pin(-) and Ground pin(G),leave Positive pin(+) unconnected.

*(Comments email us : info@laserphoto.org)*

#### *10: Warranty&Returns*

This warranty extends only to the customers purchased scanners directly from Laserphoto

#### *1,Warranty*

LP Galvos submit to a 12 months repair/replace warranty, and quarantee service should be efficient from the shipment date.

#### *2,Return/Replacement*

A:Scanner have problems and need to return to repair/replace during the warranty period,either a galvo or amp. have problem,please return both the galvos and matching amps.After your package was sent out,please contact us with the tracking number;

B:Buyer will need to pay one side carriage for replacemnet or repair service,and we should pay off the other side.

Last revised at March 2008 by Laserphoto